## **Computing Wie kann ich in OpenOffice den Zoom für die Ansicht ändern?**

- Um in OpenOffice die **Darstellung größer** oder **kleiner** zu machen bzw. die Ansicht **anzupassen**, wählen Sie den Menü-Punkt **Ansicht** - **Maßstab...** (es öffnet sich der Dialog *Maßstab & Ansichtslayout*).
- Hier können Sie z.B. den **Zoomfaktor** in **%** bzw. **Prozent** ändern (z.B. *100*

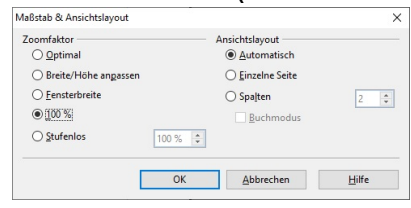

Um die Änderung zu bestätigen, klicken Sie auf **OK**.

Eindeutige ID: #2675 Verfasser: Letzte Änderung: 2022-06-22 12:40

*%* oder eine beliebige Prozent-Zahl unter *Stufenlos*).